## California WIC APP Set-up Guide

Download the **FREE California WIC App** at the App Store. You may need to sign in with your Apple ID.

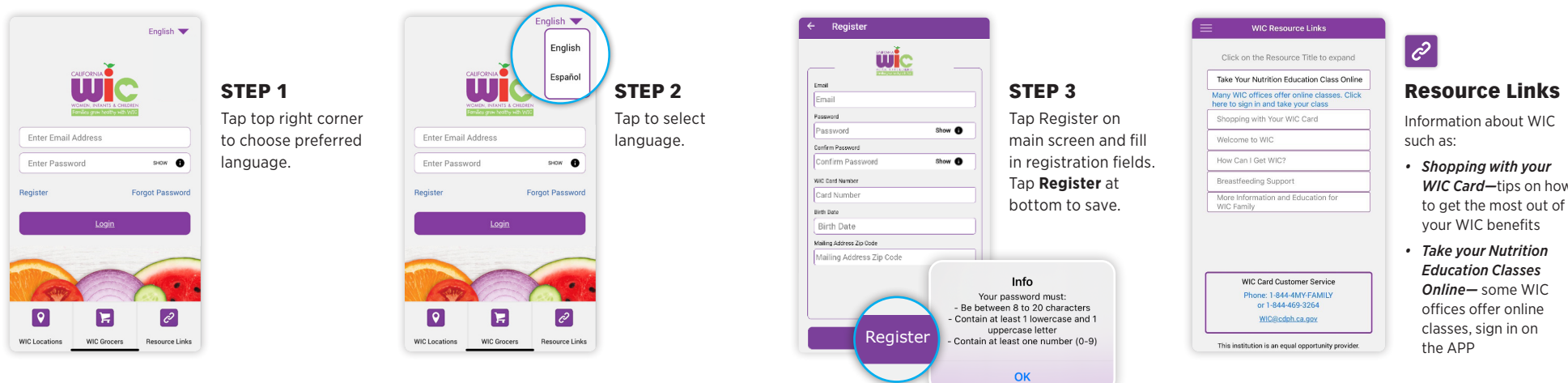

Tips For Using WIC Icons **Elections Tips** 

首

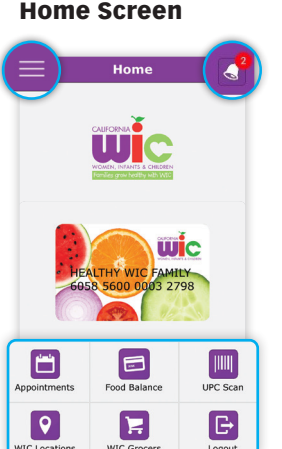

- Menu in top left
- Bell in top right turns red when you have an appointment scheduled.
- 6 Menu Icons at bottom.

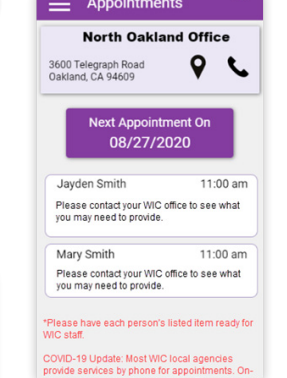

Tap on Appointments icon to see:

- WIC office name, phone number, and address.
- Date and time of appointment.
- List of what to bring.

 $\blacksquare$ 

ī

曝

Beans And/Or<br>Peanut Butter

 $\mathbf{e}_0$ 

Infant Fruit

 $\sqrt{2}$ 

 $1280$ 

 $OZ$ 

Cheese

**10/24/2020 - 11/23/2020**

White Eggs

Fish

 $\left(\frac{1}{2}a\right)$ 

 $280$ -5

 $OZ$ 

**LB** 

Future

 $\frac{3.0}{\text{DoZ}}$ g)

 $O<sub>2</sub>$ 

 $240$ 

 $OZ$ 

 $\overline{20.0}$ 

\$\$\$

 $\mathbb{B}$ 

юè

**Infant Cereal** 

**Food Balance** 

Tap on Food Balance icon

**WIC Food Scan** 

• Benefits start and end

• Future family benefits

to see:

dates • Foods

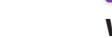

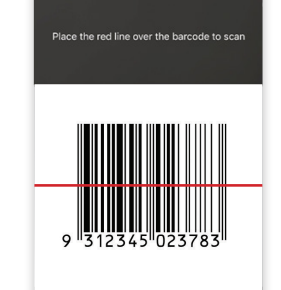

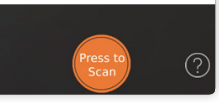

Scan a product barcode. You will see one of these screens (right).

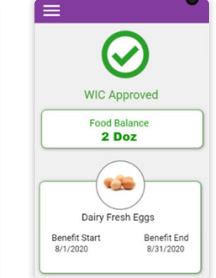

WIC Approved foods in your family benefits.

 $\bullet$ **CAB** Dairy Fresh Eggs Benefit Start<br>8/1/2020 Benefit End 8/31/2020

 $\checkmark$ 

**Ennd Ralance** 

foods but no current benefits remaining for that food.

WIC Approved WIC Approved foods that are not part of your family benefits package.

Foods not approved by WIC.

CALIFORNIA<sup>O</sup>

 $\boldsymbol{\Omega}$ 

Not WIC Approved

If you think the food should be WIC aryon and the apicture of<br>approved, you can take a picture of<br>the food item label (back and front)<br>and send it to

There is no need to scan bar codes

for pre-packaged fresh fruits and<br>vegetables. All of them are allowed

with your Vegetable and Fruit<br>enefit. The app does not contain

ca.gov

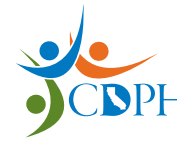

**California Department of Public Health, California WIC Program**  *This institution is an equal opportunity provider.*

l =

**Your Family Was Not** 

**Issued Benefits for This** 

**Product** 

**Colo** 

Dairy Fresh Eggs

Benefit End

Benefit Start

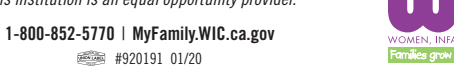

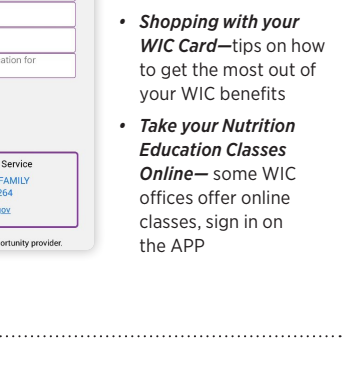

Available on the

**App Store** 

Ć.

iPhone

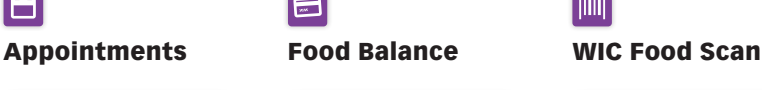

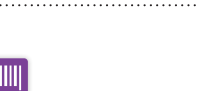

## California WIC APP Set-up Guide

Download the **FREE California WIC App** at the Google Play Store. You may need to sign in with Google.

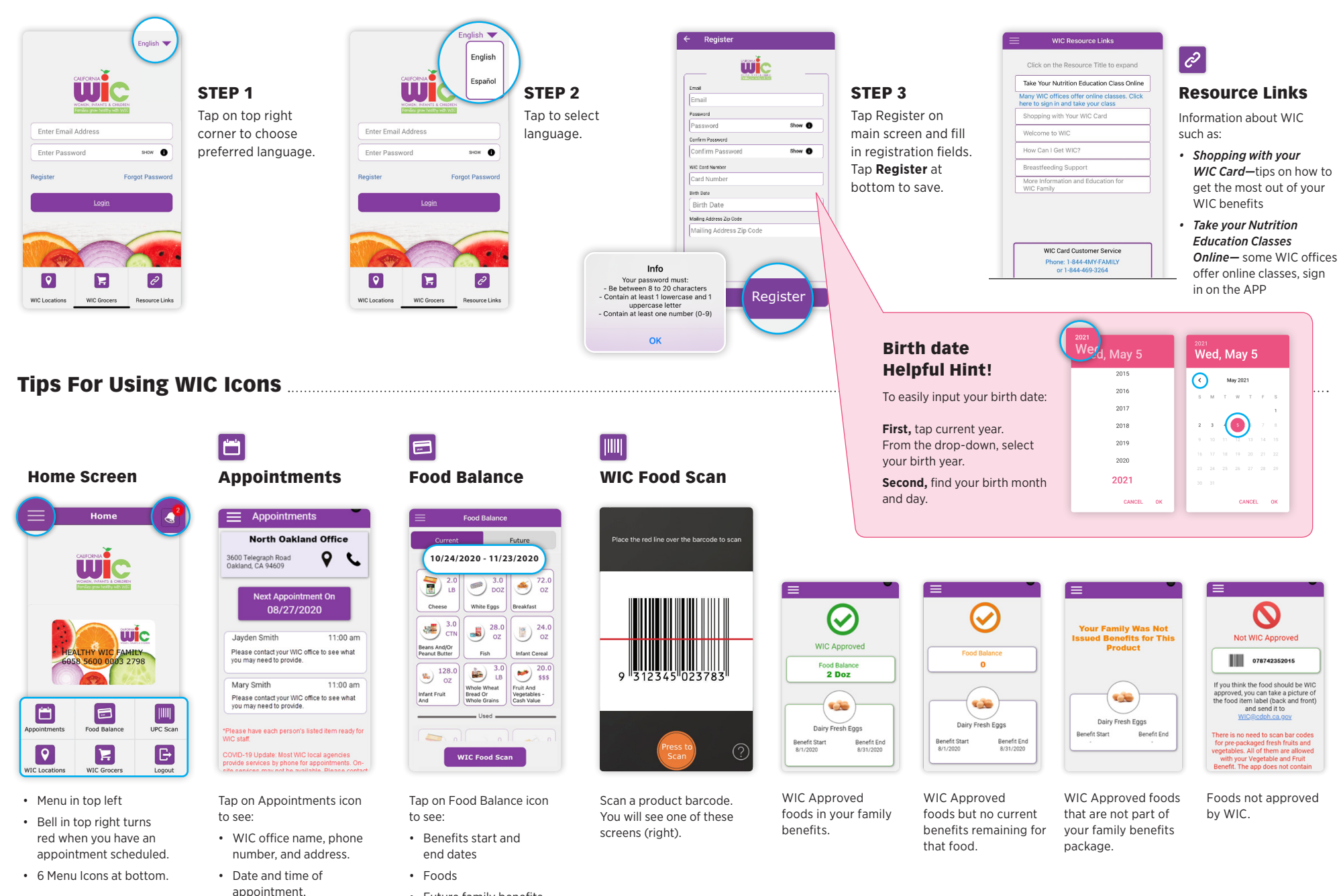

Android

Get it on Google play

- Future family benefits
- List of what to bring.